## **Comment avoir son élevage et sa portée référencés**

## **sur le site de la Centrale Canine ?**

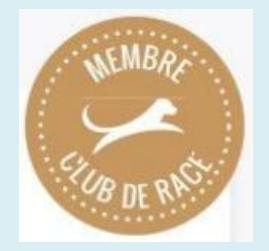

Vous êtes membre de l'Alaskan Malamute Club de France et vous êtes éleveur ?

Vous aimeriez voir votre élevage ainsi que vos portées publiées sur le site de la Centrale Canine **avec le logo membre du club de race** ? Pour cela, rien de plus simple, suivez le mode d'emploi :

- 1. Vous devez obligatoirement être membre du Club.
- 2. Votre email de membre du club doit être STRICTEMENT le même que celui que vous utilisez dans votre espace éleveur SCC. A défaut, envoyez le "bon email" à <cgcy@wanadoo.fr> et [sandrine.curot@malamute21.fr](mailto:sandrine.curot@malamute21.fr)

Si vous avez ouvert un compte sur le Portail de la SCC (www.centrale-canine.fr) et demandé les droits d'administration de votre site éleveur, NORMALEMENT, vos portées et votre élevage s'afficheront sur le site de la centrale canine avec le logo membre du club de race.

3. Si vous n'avez pas encore de compte sur le portail SCC, allez directement l'ouvrir en quelques minutes à l'adresse suivante :

<https://www.centrale-canine.fr/mon-compte>

puis cliquez sur créer un compte.

Ci-joint le lien du tutoriel pour vous aider dans votre démarche : [Guide d'utilisation de votre site sur le portail de](file:///C:/Users/Michel/AppData/Local/Microsoft/Windows/INetCache/Content.Outlook/QBUS4GHX/GUIDE%20D) la centrale canine

Les portées apparaissent dans l'ordre suivant :

- les portées des élevages sélectionnés AMCF et SCC,
- les portées des élevages avec affixe,
- les portées des éleveurs sans affixe.

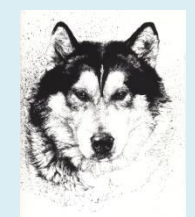